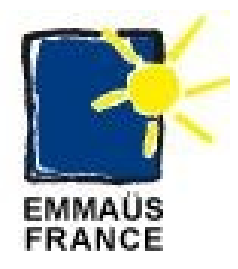

## **Manuel d'utilisation du DVD de reconditionnement de PC sous Windows XP**

## **Manual DVD for repackaging PC on Windows XP**

## **DVD Emmaus Deploy XP**

## **Développé pour Emmaüs Avenir**

**Par**

**[shih.tzu@laposte.net](mailto:shih.tzu@laposte.net)**

**Le 18/10/2010**

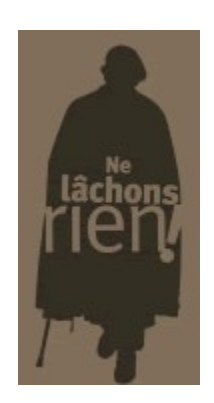

**Publié sous licence Creative Commons BY-SA** Paternité (BY) - Partage des Conditions Initiales à l'Identique (SA) http://creativecommons.org/licenses/by-sa/2.0/deed.fr

Je tiens à remercier pour leur travail, leur aide et leur soutien Djebar, Antony et César Henri, sans lesquels ce travail n'aurait pas été possible, et Laurence de m'avoir suggéré de faire profiter de mes connaissances en informatique Emmaüs.

Merci aussi à toutes les personnes gravitant au sein des communautés d'Emmaüs ( Compagnons, Bénévoles, Salariés ) pour leur joie de vivre et leur gentillesse.

38, avenue Paul Doumer 93360 Neuilly Plaisance Tel : +33 (0) 1 43 00 14 10

Fax : +33 (0) 1 43 00 09 47

Communauté de Neuilly Plaisance Communauté de Neuilly sur Marne

15, boulevard Louis Armand 93330 Neuilly sur Marne Tel : +33 (0) 1 43 00 05 52

Fax : +33 (0) 1 43 00 31 19

Emmaüs Avenir Z.A La Fontaine du Vaisseau 3 rue Michelet 93360 Neuilly Plaisance

Également un grand merci à [Framasoft](http://fr.wikipedia.org/wiki/Framasoft) et [L.L. de Mars](http://fr.wikipedia.org/wiki/L.L._de_Mars) pour la diffusion du logiciel Libre et de la culture Libre.

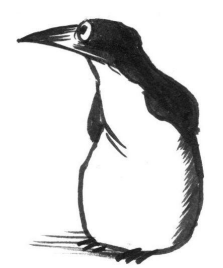

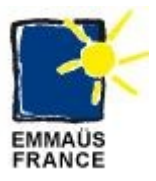

## Table des matières

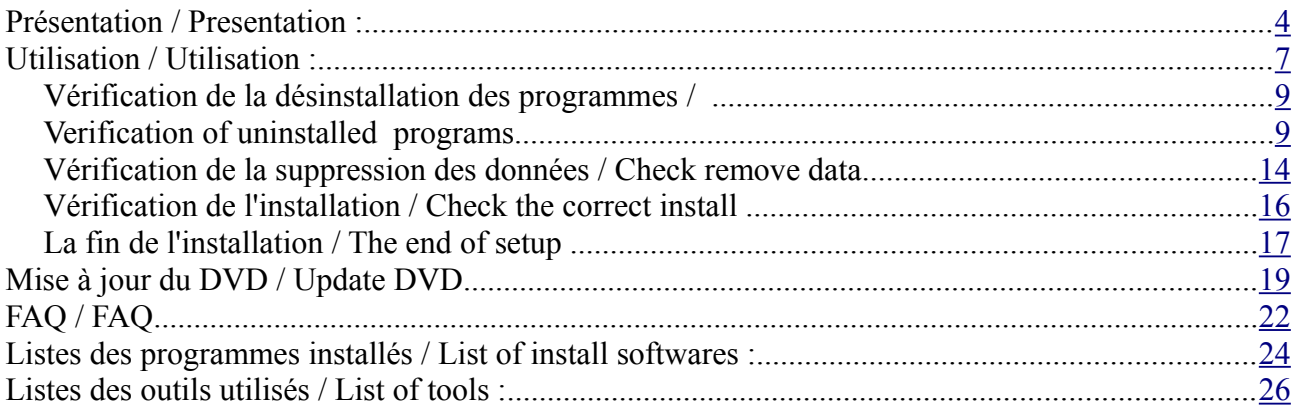

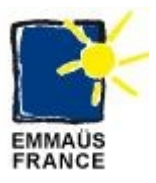

# <span id="page-3-0"></span>**Présentation / Presentation :**

Ce DVD ( Emmaus Deploy XP ) permet l'installation automatique de logiciels issus du « Monde Libre » ou de gratuiciels sur une machine fonctionnant sous l'environnement Windows XP.

This DVD ( Emmaus Deploy XP ) allows automatic installation of Open Sources softwares or freewares on a computer running under Windows XP.

Il est constitué :

- de l'ensemble des scripts d'installation,
- des logiciels à installer,
- de la documentation de ces logiciels.

#### It consists of:

- all the installation scripts,
- softwares to install,
- documentation related to such software

Ces scripts ont pour but de :

- contrôler le validité de la licence Windows XP,
- créer un nouvel utilisateur « Emmaus »
- supprimer l'ensemble des logiciels installés ( sauf l'OS et ses programmes complémentaires ),
- supprimer les données des anciens propriétaires,
- supprimer les résidus d'installation,
- supprimer les données temporaires ( cache internet, fichiers temporaires ),
- nettoyer les disques durs ( défragmentation ),
- installer les services patchs de Windows ( et les mise à jour des programmes complémentaires ),
- installer les logiciels open source et gratuiciels, voir la liste des logiciels en annexe,
- régler les optimisation de l'OS,
- tester les logiciels installés,
- tester l'endurance de la machine ( Burning ).

Pour le développement de ces scripts de nombreux outils ont été employés, voir la liste des crédits en annexe.

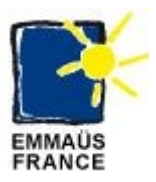

These scripts are designed to:

- check the validity of the license of Windows XP
- create a new user "Emmaus"
- remove all installed software (except the OS and its complementaries programs),
- remove data from previous owners,
- remove rest of installations
- delete the temporary data (internet cache, temporary files),
- clean hard drive (defragmenting)
- install the service patch Windows (and updates the complementary programs),
- install open source software and freeware, see the list annexed
- address optimization of the OS,
- test the installed software,
- test the endurance of the machine (Burning).

For the development of these scripts, many tools have been used, consult the attached list of credits.

Copie d'écran du dock en action :

Screen capture of the dock in action :

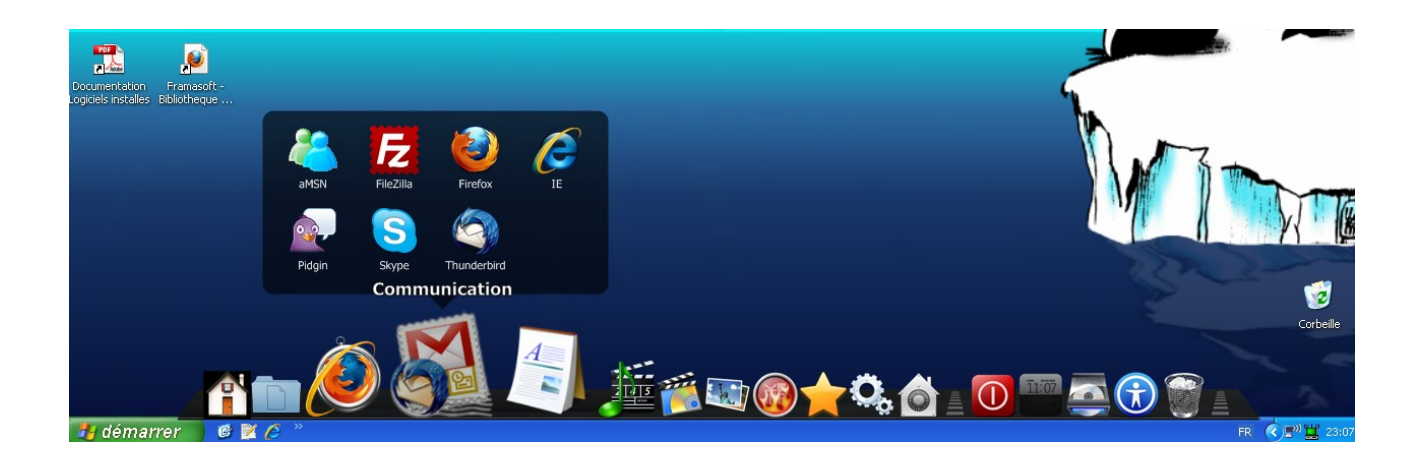

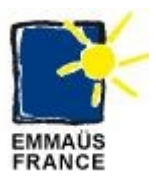

Copie d'écran du bureau à la fin de l'installation :

Screen capture of the desktop at the end of the installation :

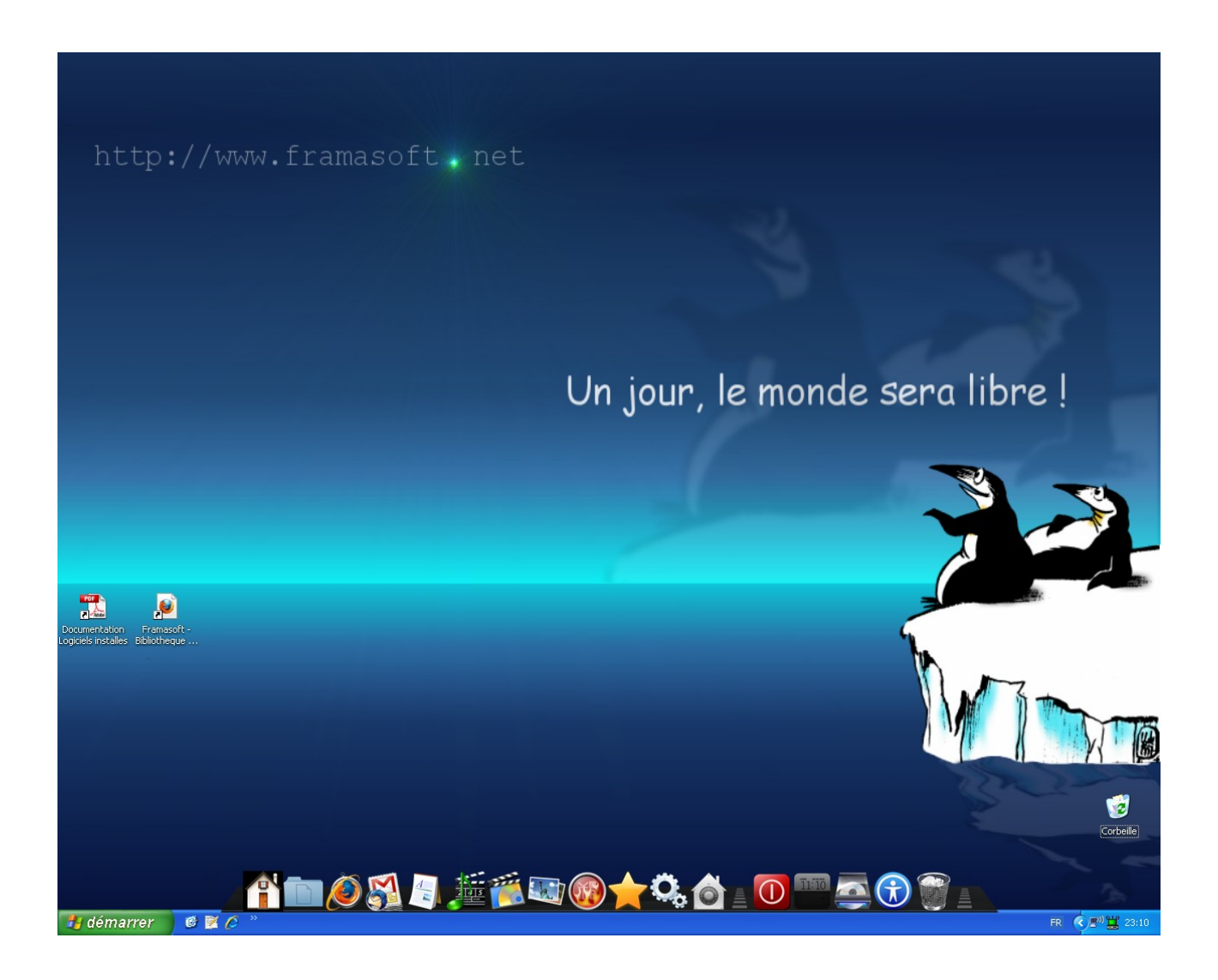

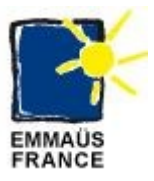

## <span id="page-6-0"></span>**Utilisation / Utilisation :**

Mettre en route le PC, et laissez démarrer le PC sous Windows XP. Start the PC and let the PC boot on Windows XP.

**Note** : Pour les PC des marques suivants essayer de restaurer la partition système et formater le disque système en appuyant sur les touches de fonction lors de la phase de démarrage du BIOS :

**Note**: For PC brands include trying to restore the system partition and format the drive system by pressing the function keys during the startup phase of the BIOS:

- HP : Touche de fonction / Function keys F10
- Compacq : Touche de fonction / Function keys F10
- Acer ou / or Pacakard Bell : Touches de fonction / Function keys F11 ou / or F12

Mettre le DVD dans le lecteur DVD.

Put the DVD in the DVD player.

Lancer l'un des programmes d'installation se trouvant sous : <Lecteur DVD>:\Deploy\_XP\_by\_Emmaus

Start one of the program found on :  $\langle$ DVD Player $>$ : $\langle$ Deploy XP by Emmaus

• verify windows license.bat : Pour vérifier l'activation de la licence Windows. ( To verify the activation of the Windows licence ).

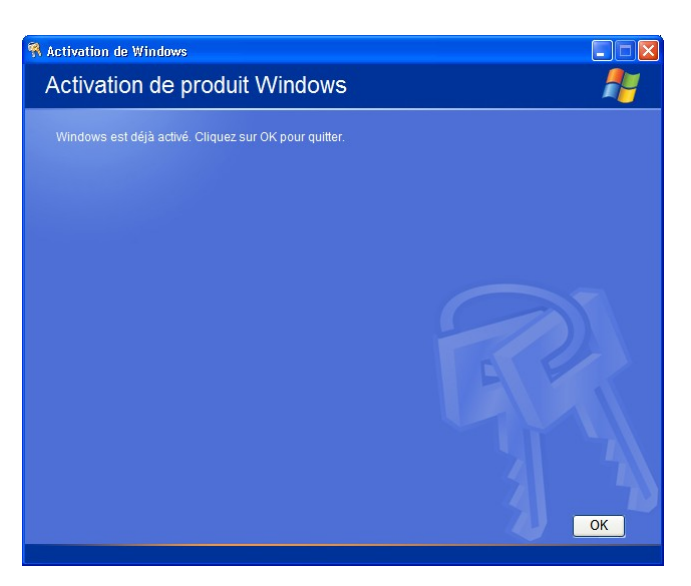

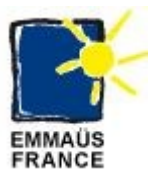

- start install auto old XP.bat : Pour mettre à jour un PC ayant une ancienne installation XP. ( To update a PC with an old install ).
- start install auto new XP.bat : Pour mettre à jour un PC ayant une installation XP neuve. ( For update a PC with a new install ).

Le script commence par copier une partie des programmes sur le disque dur un système dans le répertoire « Emmaüs », et après démarre la mise à niveau du PC. Le processus est composé de 6 étapes en chacune des étapes l'ordinateur redémarre (cela est normal). L'activité des processus est envoyée sur la console MS-DOS de Windows et dans des fichiers journaux dans le répertoire « Emmaüs ». Lorsque le script nécessité l'intervention de l'utilisateur, il envoie un ou plusieurs bips. Dans la suite de ce document, nous décrivons l'intervention de l'utilisateur.

The script starts copying a part of the programs on a system hard disk on an Emmaus directory, and then after it starts the process to upgrade the PC. The process is composed of 6 steps, between each step the computer restarts ( it is normal ). The activity of the processes is sent to the MS-DOS Windows and on log files on an Emmaus directory. When the script needs the intervention of the user it sends one or more beeps. In the rest of the document we describe the user intervention.

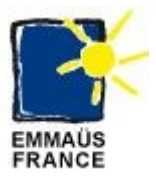

## <span id="page-8-1"></span>*Vérification de la désinstallation des programmes /*

## <span id="page-8-0"></span>*Verification of uninstalled programs*

#### **1 Bip:**

L' utilisateur doit vérifier si tous les programmes sont supprimés. Le script automatiquement démarre le logiciel « PC-Decrapifier » et l'utilisateur doit désinstaller manuellement les logiciels encore présents sur l'ordinateur.

Remarque: L'utilisateur ne doit pas retirer les programmes complémentaires de Windows (Internet Explorer, Windows Media Player) et les pilotes des cartes de l'ordinateur.

#### **1 Beep :**

The user needs to check if all the programs are removed. The script starts automatically the software « PC-Decrapifier » and the user must uninstall manually the present softwares on the computer.

Note : The user must not remove the Windows complementary programs ( Internet Explorer, Windows Media Player ) and computer drivers.

Remarque : Les six premières fenêtres de dialogue du logiciel sont automatiquement validées par le script « run pc-decrapifier.exe ». Elles sont indiquées ici seulement à titre d'information.

Note: The first six dialogs of the software are automatically validated by the script « run-pc decrapifier.exe ». They are listed here only for information.

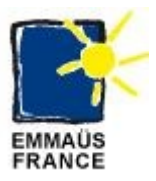

#### Cliquez sur « Next »

#### Click on « Next »

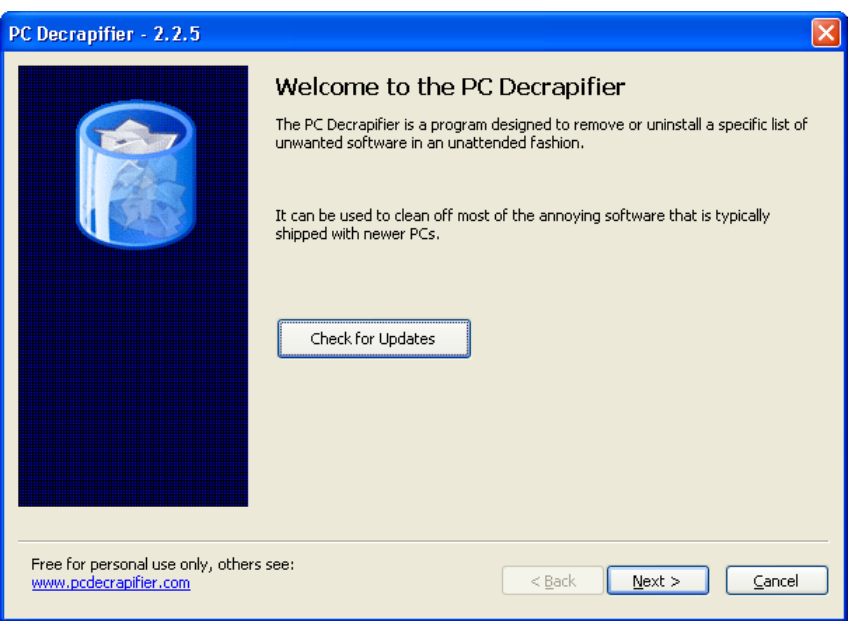

#### Cliquez sur « Next »

#### Click on « Next »

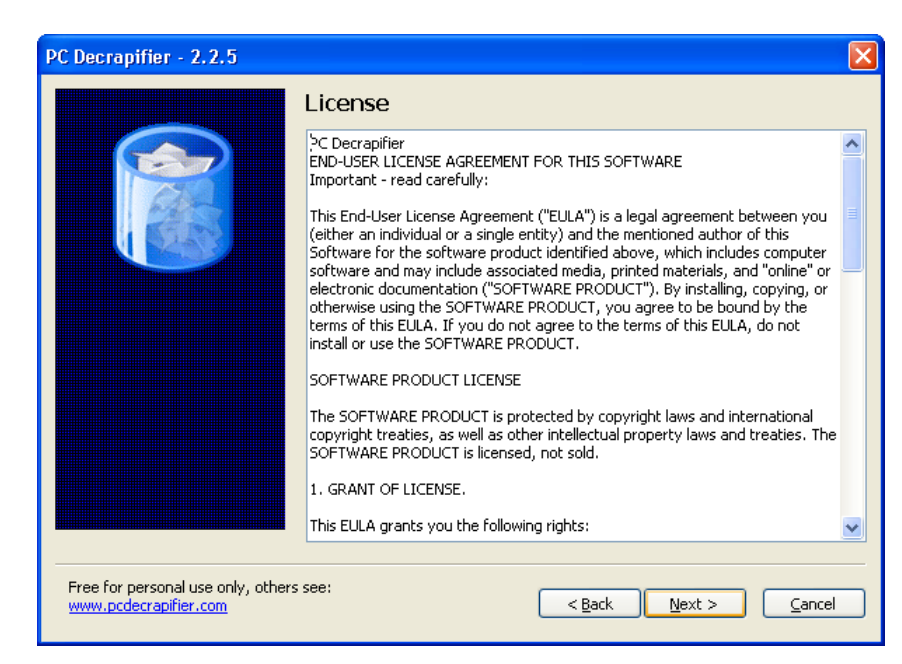

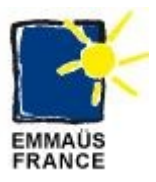

### Cliquez sur « Next »

#### Click on « Next »

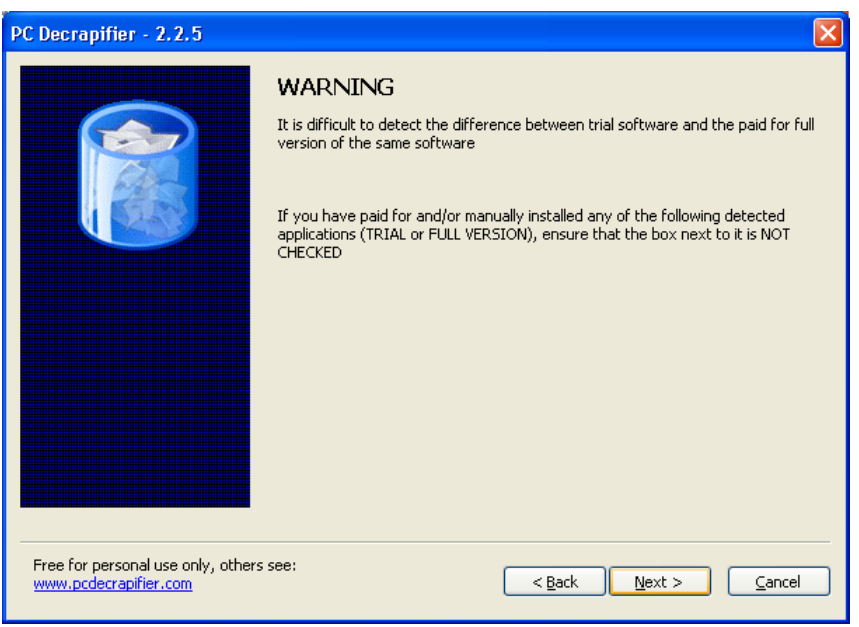

## Cliquez sur « Next »

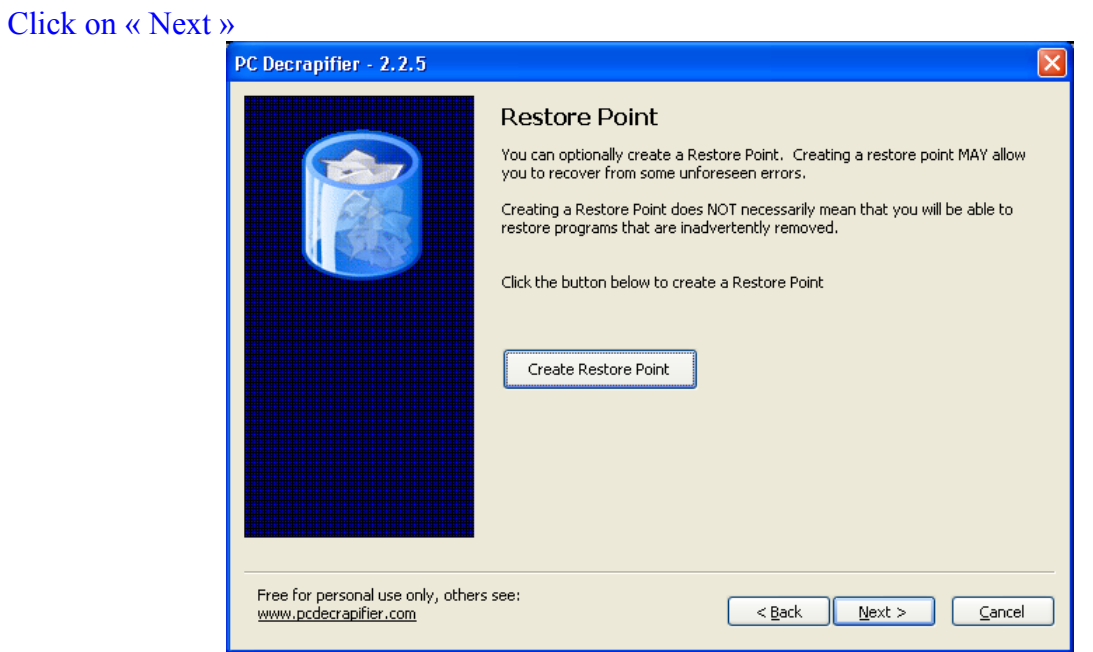

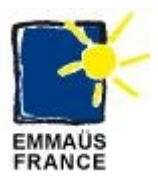

Cliquez sur « Next »

#### Click on « Next »

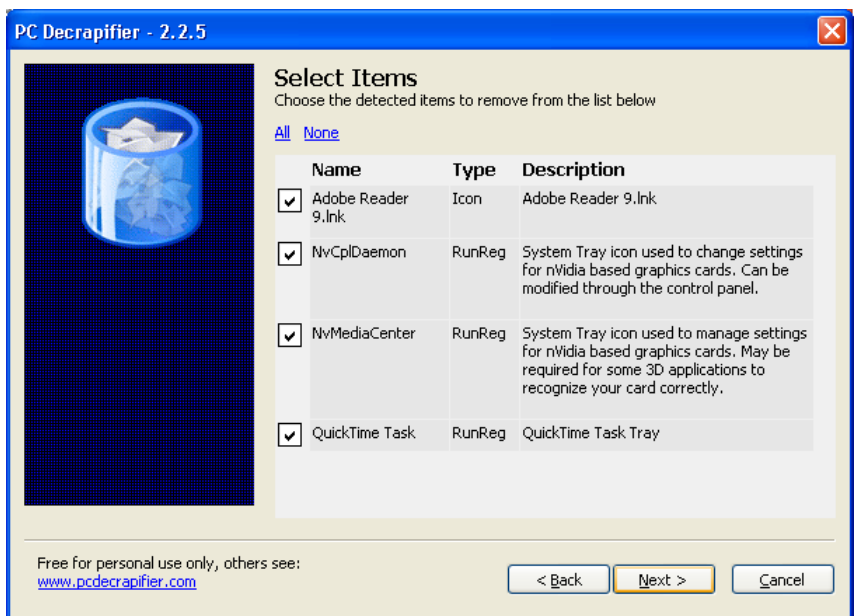

Cochez les programmes que voulez supprimer et cliquez sur « Next »

Check the programs you want to remove and click on « Next »

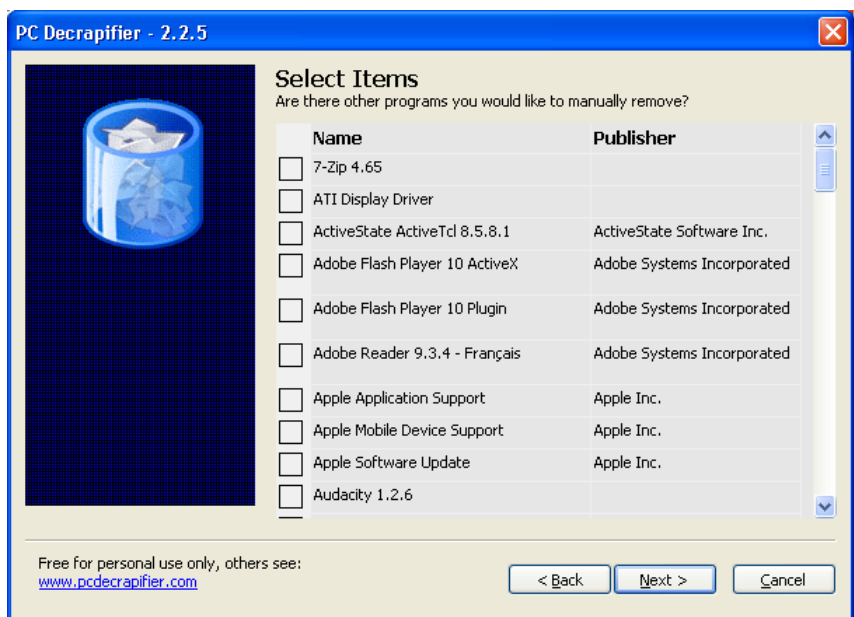

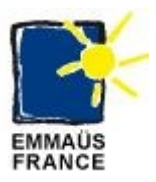

### Cliquez sur « Finish »

#### Click on « Finish »

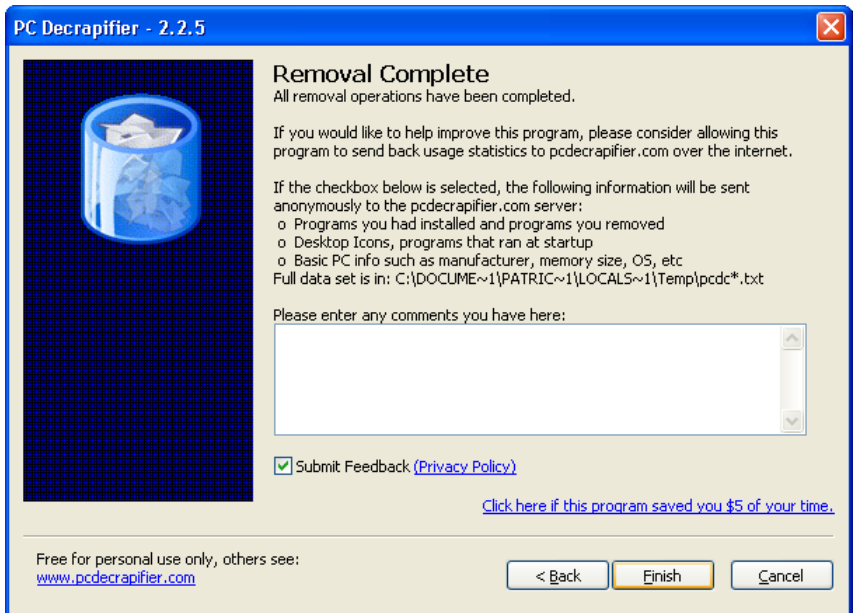

Maintenant sélectionnez la console MS-DOS et cliquez sur la barre d'espace pour que le process de mise à niveau se poursuive.

Now select the MS-DOS console, and click on the space bar to continue the upgrade process.

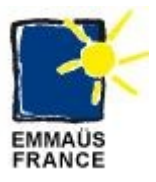

## <span id="page-13-0"></span>*Vérification de la suppression des données / Check remove data*

#### **2 Bips:**

L' utilisateur doit vérifier si tous les données des utilisateurs précédents ont été supprimées. Le script automatiquement démarre le logiciel « WinDirStat » et l'utilisateur doit désinstaller manuellement les données encore présentes sur l'ordinateur.

Remarque: L'utilisateur ne doit pas retirer les données de Windows (Répertoire Explorer, Recycler, System Volume Information, etc).

#### **2 Beeps :**

The user must verify if all data are removed. The script automatically start the software « WinDirStat » and the user must unistall manually the data present on the computer.

Note : The user don't remove the Windows data ( Windows directory, Recycler, System Volume Information, etc ).

Sélectionnez un disque local, puis cliquez sur « OK ».

Select one local disk, and click on « OK ».

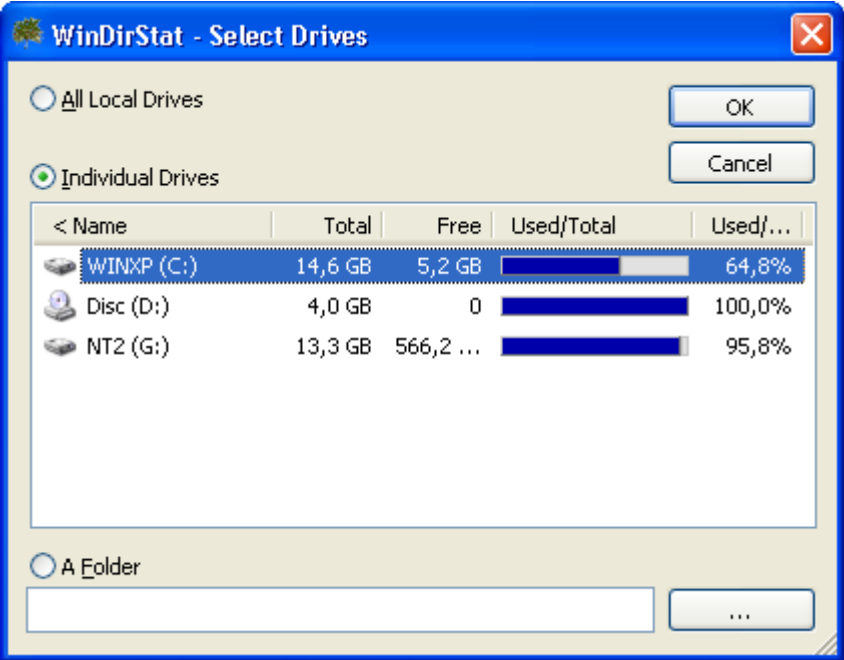

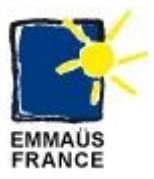

Ouvrez les sous-dossiers pour vérifier leurs contenus, puis sélectionnez ceux que vous voulez détruire et taper sur la touche « DEL ». Pour supprimer plusieurs documents ou dossiers, faire un clic droit sur le dossier parent et faire « Open » pour l'ouvrir dans l'explorateur de Windows.

Open sub-folders to check their contents, then select those you want to delete and tap the "DEL". To delete multiple documents or folders, right click on the parent folder and do "Open" to open it in Windows Explorer.

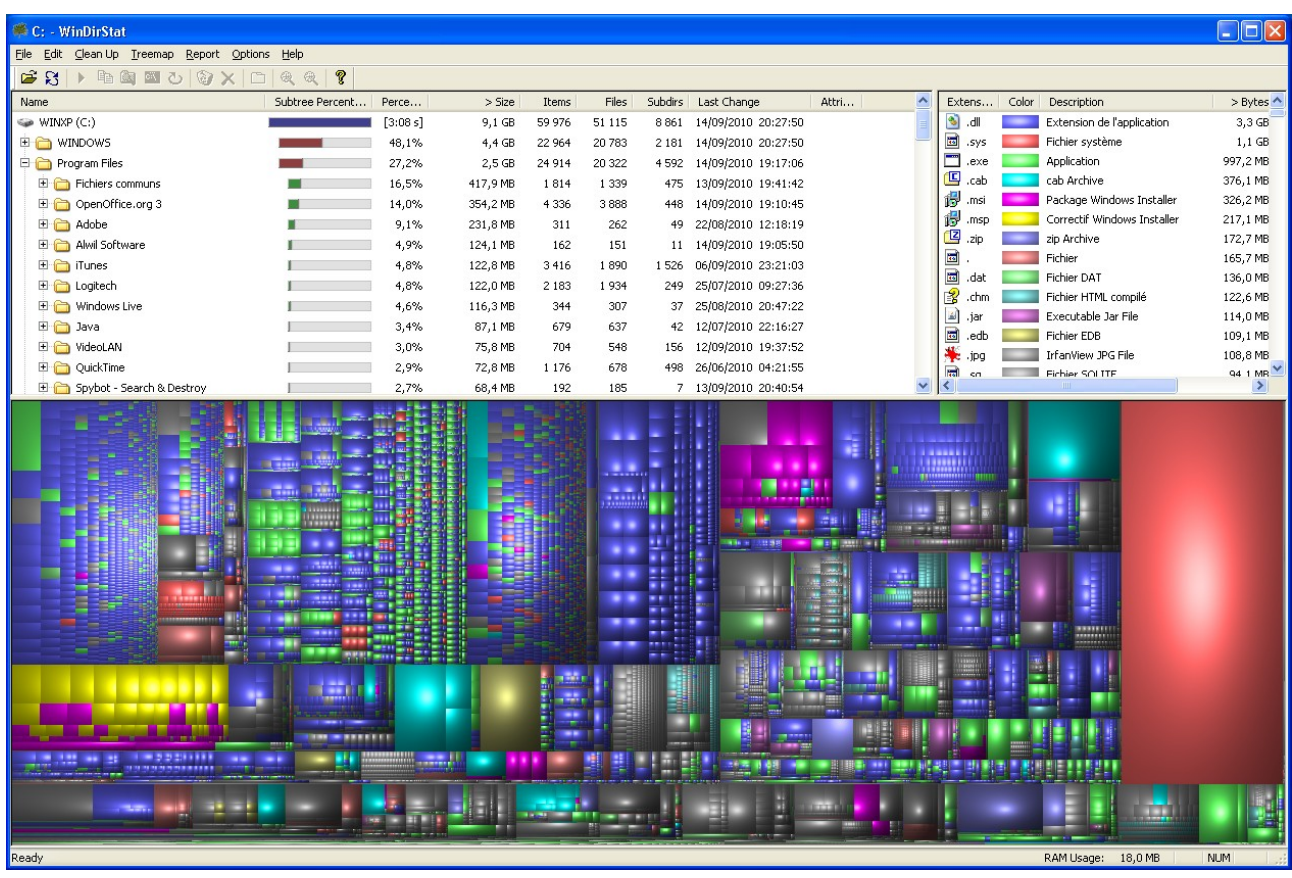

Utiliser la même méthode pour les autres disques locaux. Ensuite sélectionnez la console MS-DOS et cliquez sur la barre d'espace pour que le process de mise à niveau se poursuive.

Use the same method for other local drives. After selecting the MS-DOS console, and click on the space bar to continue the upgrade process.

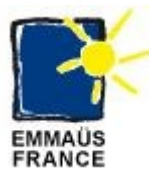

## <span id="page-15-0"></span>*Vérification de l'installation / Check the correct install*

#### **3 Bips:**

L'utilisateur doit vérifier si tous les programmes sont correctement installés. Le script ouvre automatiquement les documents d'essais (. Txt,. Pdf,. Html,. Jpg,. Bmp,. Avi) pour vérifier si tous les liens des applications sont corrects. L'utilisateur voir si des fenêtres erreurs s'ouvrent ou non. Après cette étape de fin de l'installation, l'utilisateur peut connecter l'ordinateur à Internet pour mettre à jour l'ordinateur avec les dernières mises à jour.

#### **3 Beeps :**

The user needs to verify if all the programs are correcly installed. The script automatiquely starts testing documents (.txt, .pdf, .html, .jpg, .bmp, .avi ) if all application links are correct. The user sees if an error windows are open or not. At the end of this last step, the user can connect the computer to internet and update the computer with the last patches.

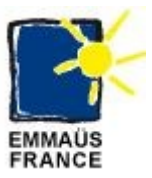

#### <span id="page-16-0"></span>*La fin de l'installation / The end of setup*

Après l'installation des dernières mises à jour et le redémarrage de l'ordinateur l'utilisateur à besoin de faire une dernière phase de nettoyage, afin de supprimer les données temporaires utilisées pour l'installation de patchs.

After installation of the last patches and the restart of the computer the user needs to make a last cleaning, to remove the tempory data used previously for installation patches.

Pour lancer la phase de nettoyage, exécutez « start clean install.bat » sur : <Lecteur DVD>:  $\setminus$ Deploy XP by Emmaus

To start the cleaning, run « start clean install.bat » on : <DVD Player>:\Deploy XP by Emmaus

L'utilisateur doit aussi faire la lecture complète d'un film sur le lecteur DVD, et effectuer après la phase de stress de 1 ou 2 heures de l'ordinateur.

The user need to play a full movie on the DVD player and start after the burning phase of 1 or 2 hours for the computer.

Pour lancer la phase de stress, exécutez « start burning install.bat » sur : <Lecteur DVD>: \ Deploy XP by Emmaus

To start the burning, run « start burning install.bat » on : <DVD Player>:\Deploy XP by Emmaus

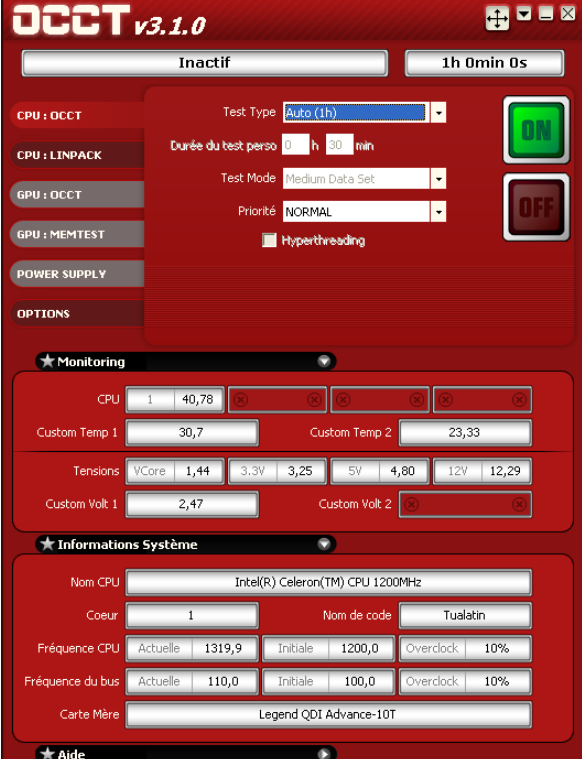

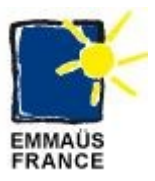

Sélectionnez le type de test, et cliquez le bouton «ON»

Select the test type and click the button « ON »

Remarque: Ce test peut être dangereux pour le PC, ne quitter pas la salle des ordinateurs lorsque ce test est actif.

Note : This test can be dangerous for the PC don't leave the computers room when this test is running.

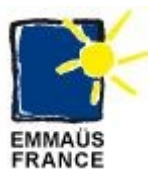

# <span id="page-18-0"></span>**Mise à jour du DVD / Update DVD**

Afin de mettre à jour les programmes installés par le DVD, commencez par télécharger ces programmes. Puis copiez l'ensemble du DVD sur un disque dur, et copier les programmes à mettre à jour dans l'un des répertoires suivants :

To update the programs installed by the DVD, start downloading these programs. Then copy the whole DVD to hard disk and copy the programs to update in one of the following directories:

- Install nettoyage
- Install base
- Install plus

Puis changer le nom des programmes comme indiqué dans le tableau ci-dessous et mettez à jour les fichiers de version, afin de connaître la version des programmes disponible sur le DVD.

Then change the name of the programs as indicated in the table below and update version files in order to know the version of the programs available on DVD.

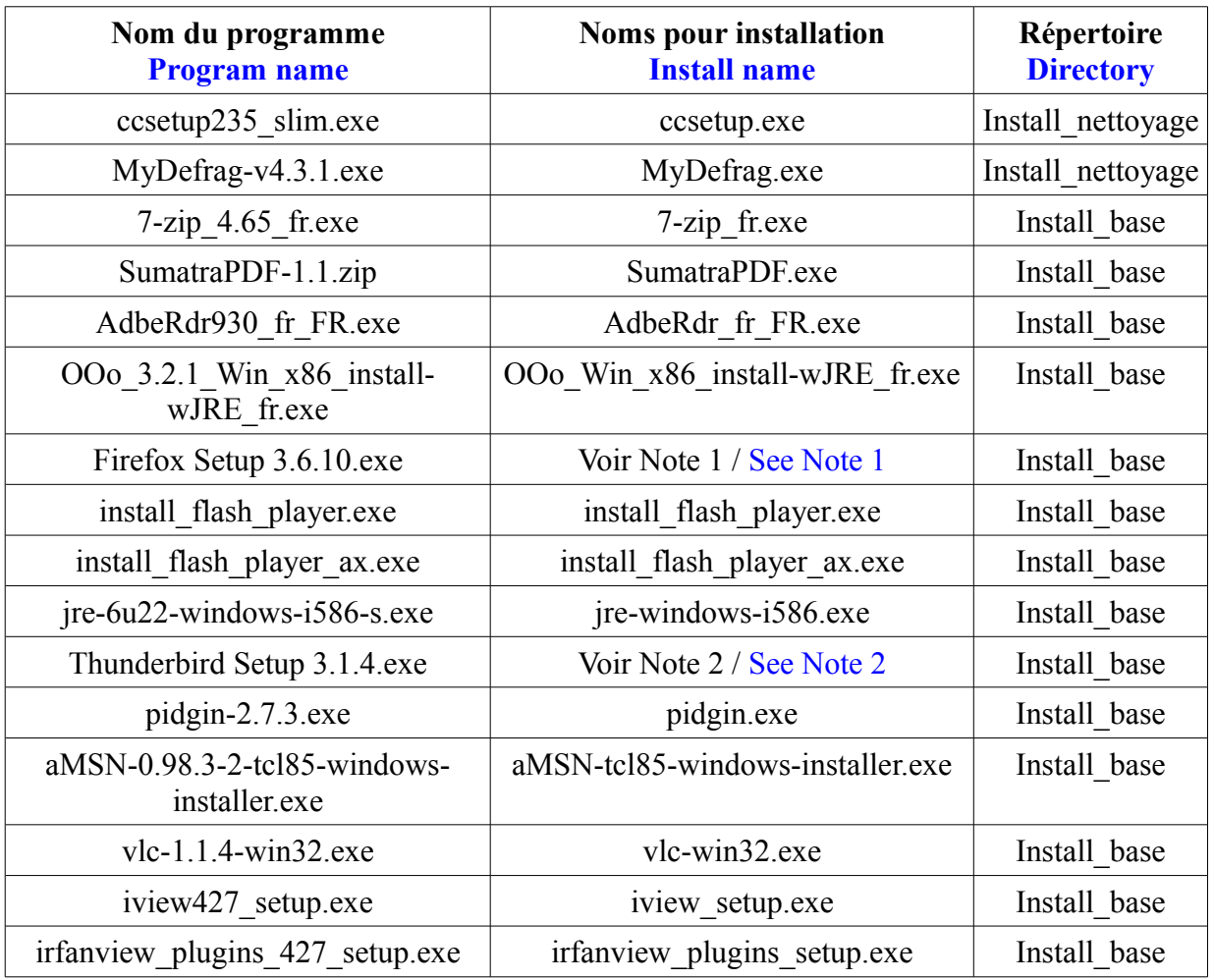

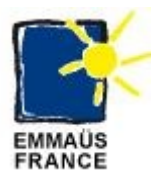

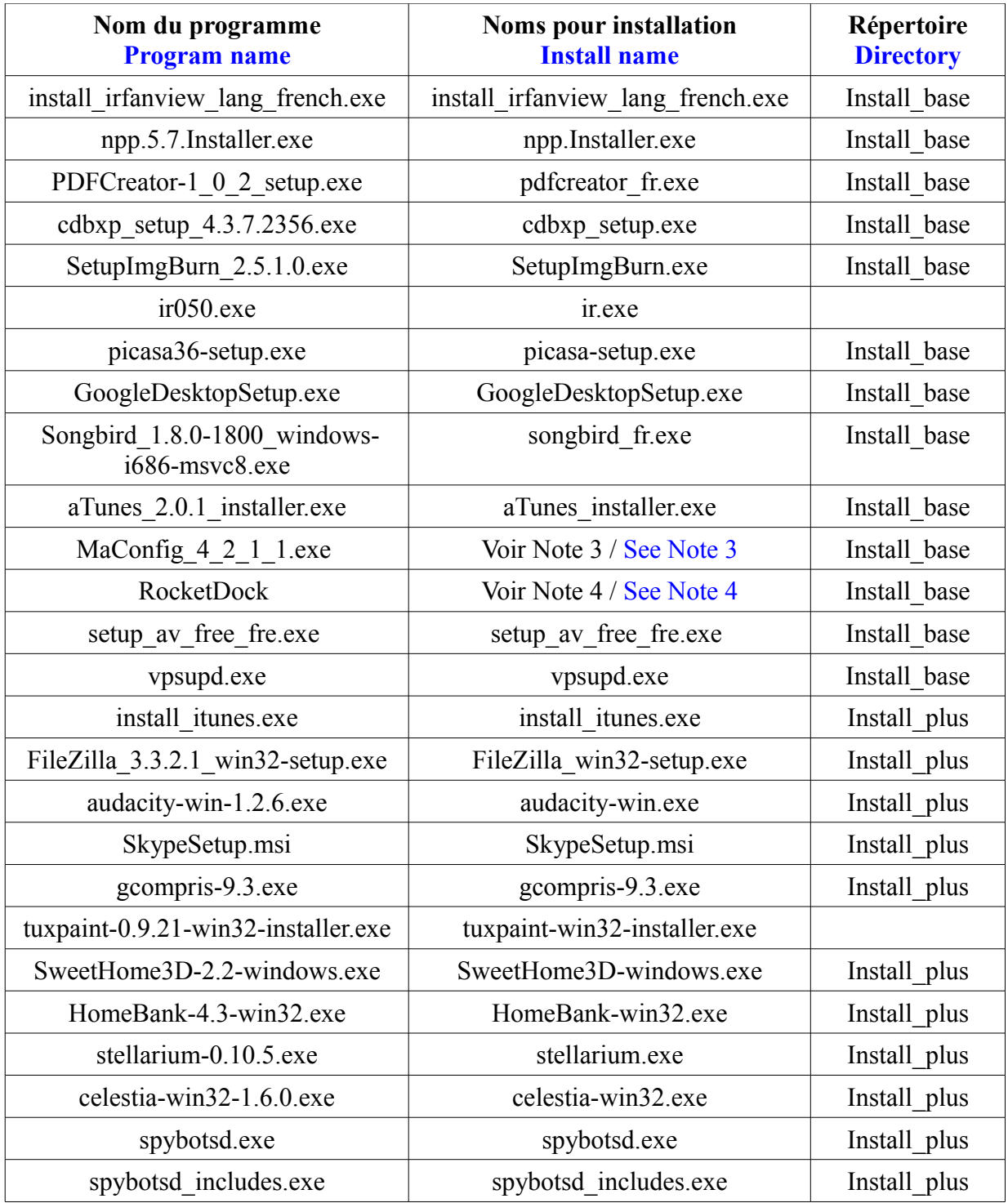

Note 1 : Déziper le fichier « Firefox Setup 3.6.9.exe » directement sans changer l'extension, et on obtient un répertoire qu'il faut renommer en "Firefox Setup". Attention il vous faudra aussi régénérer les plugins, puis copier le contenu du répertoire « C:\Documents and Settings\utilisateur\_courant\Application Data\Mozilla\Firefox\Profiles » dans le dossier Install\_base\Profil\_firefox, et renommer le répertoire « hu5q5yi4.default » en « profil.default »

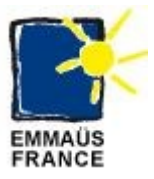

Note 1: unzip the file "Firefox Setup 3.6.9.exe" directly without changing the extension, and we obtain a directory must rename "Firefox Setup". Please note you must also regenerate the plugins and then copy the contents of the directory " $\dot{C}$ : \ Documents and Settings \ utilisateur\_courant \ Application Data \ Mozilla \ Firefox \ Profiles" folder Install\_base \ Profil\_firefox, and rename the directory "hu5q5yi4.default" in "profil.default"

Note 2 : Déziper le fichier « Thunderbird Setup 3.1.3.exe » directement sans changer l'extension, et vous obtenez un répertoire qu'il faut renommer en "Thunderbird Setup"

Note 2: unzip the file "Thunderbird Setup 3.1.3.exe" directly without changing the extension, and you need to rename a directory in "Thunderbird Setup"

Note 3 : Déziper le fichier directement sans changer l'extension, et vous obtenez le fichier mcsetup.msi

Note 3: unzip the file directly without changing the extension, and you get the file mcsetup.msi

Note 4 : La mise à jour de cet outil n'est pas conseillé.

Note 4: The update of this tool is not advised.

Maintenant il ne vous reste plus qu'à graver un nouveau DVD.

Now you have just to burn a new DVD.

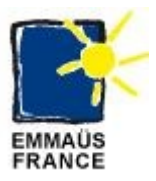

# <span id="page-21-0"></span>**FAQ / FAQ**

#### **Qu'elle est la configuration minimale de la machine ?**

Une machine fonctionnant sous XP et ayant les caractéristiques suivantes :

- Processeur : 1,2 GHz minimum
- RAM : 512 Mo
- Disque Dur : 40 Go

#### **What is the minimum configuration of the machine ?**

A machine running XP and having the following characteristics :

- Processor : 1.2 GHz minimum
- RAM  $\cdot$  512 MB
- $\cdot$  HDD  $\cdot$  40 GB

#### **J'ai un problème avec l'utilisation du DVD. Que faire ?**

Pour l'instant nous ne possédons pas de forum, mais vous pouvez prendre contact avec moi par intermédiaire de cette adresse mail : [shih.tzu@laposte.net](mailto:shih.tzu@laposte.net)

#### **I have a problem with using the DVD. What to do ?**

For the moment we do not have a forum but you can contact me by email through this address : shih.tzu @ laposte.net

#### **Pourquoi ne proposez-vous pas tel logiciel sur la DVD ?**

Parce que nous avons du faire des choix. Mais si vous connaissez un logiciel très utile et issu du « Monde Libre » ou gratuiciels, nous pourrions étudier l'éventualité de l'inclure dans une future version du DVD.

#### **Why do not you offer such software on the DVD ?**

Because we had to make choices. But if you know a very useful software and from the "Free World" or freeware, we could explore the possibility of inclusion in a future version of the DVD.

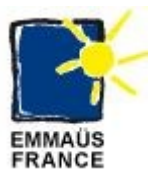

#### **Je voudrais diffuser "ma" Version "modifiée". Puis-je le faire ?**

Si vous avez ajouté vos propres logiciels libres, oui.

Le DVD « Emmaus Deploy XP » est un projet libre, mais avec des caractéristiques particulières pour répondre au besoin de la communauté Emmaus Avenir.

Cependant :

- veillez à bien respecter les crédits et licences respectives des logiciels et des contenus
- nous vous serions reconnaissant de ne pas utiliser le nom "Emmaus Deploy XP"
- n'hésitez pas à me contacter, afin que nous puissions parler de votre projet et vous fournir de plus amples informations.

#### **I would like to release "my" version "modified". Can I do that ?**

If you have added your own free software, yes.

The DVD "Emmaus Deploy XP is a free project, but with special features to meet the needs of the community Emmaus Future.

However :

- please respect the credits and respective licenses software and content
- we would be grateful not to use the name "Emmaus Deploy XP"
- please contact me so we can talk about your project and provide further information.

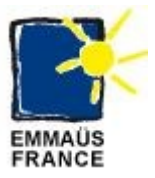

# <span id="page-23-0"></span>**Listes des programmes installés / List of install softwares :**

**Installation de nettoyage / Clean install :**

- • **[Ccleaner](http://www.piriform.com/ccleaner)**
- • **[MyDefrag](http://www.mydefrag.com/)**

**Installation de base / Base install :**

- • **[7-Zip](http://www.spiroo.be/7zip/)**
- • **[SumatraPDF](http://blog.kowalczyk.info/software/sumatrapdf/free-pdf-reader.html)**
- • **[Adobe Reader](http://www.adobe.com/fr/products/reader/)**
- • **[OpenOffice.org](http://fr.openoffice.org/)**
- • **[Mozilla Firefox](http://www.mozilla-europe.org/fr/firefox/)**
- • **[Firefox flash player](https://addons.mozilla.org/fr/firefox/browse/type:7)**
- • **[IE flash player](http://www.adobe.com/software/flash/about/)**
- **[Java Runtime Environnement](http://www.java.com/fr/download/manual.jsp)**
- • **[Mozilla Thunderbird](http://www.mozillamessaging.com/fr/thunderbird/)**
- • **[Pidgin \(ex Gaim\)](http://www.pidgin.im/)**
- • **[aMSN](http://www.amsn-project.net/)**
- • **[VLC media player](http://vlc-media-player.org/) (VideoLan Client)**
- • **[IrfanView](http://www.irfanview.com/)**
- **IrfanView Plugins**
- • **[Notepad++](http://notepad-plus-plus.org/fr/node/7)**
- • **[PDFCreator](http://sourceforge.net/projects/pdfcreator/)**
- • **[CdBurnerXP](http://cdburnerxp.se/)**
- • **[ImgBurn](http://www.imgburn.fr/)**
- • **[InfraRecorder](http://infrarecorder.org/)**
- • **[Picasa](http://picasa.google.com/index.html)**
- • **[Google Desktop](http://desktop.google.com/fr/)**
- • **[SongBird](http://www.gazouillis-songbird.info/songbird-fr/)**
- • **[Ma-Config.com](http://www.ma-config.com/)**
- • **[RocketDock](http://rocketdock.com/)**
- • **[Avast! Free](http://www.avast.com/fr-fr/free-antivirus-download)**
- • **[Avast! Free Update](http://www.avast.com/fr-fr/download-update)**
- **WatchDog**

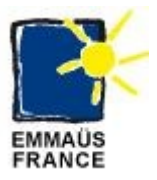

#### **Installation complémentaire / Complement install :**

- • **[iTunes](http://www.apple.com/fr/itunes/download/)**
- • **[FileZilla](http://www.filezilla.fr/)**
- • **[Audacity](http://audacity.sourceforge.net/)**
- • **[Skype](http://www.skype.com/intl/fr/home/)**
- **[Spybot Search & Destroy](http://www.safer-networking.org/fr/index.html)**
- **[Spybot Search & Destroy Update](http://www.safer-networking.org/fr/spybotsd/index.html)**

Pour plus d'information sur les logiciels installés, voir le document « Documentation des logiciels installés sur la machine »

For more information about the softwares running, see the documentation « Documentation des logiciels installés sur la machine »

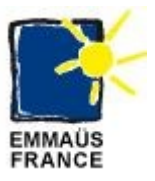

# <span id="page-25-0"></span>**Listes des outils utilisés / List of tools :**

## **MS-DOS Batch :**

La ligne de commande Windows est un élément essentiel pour les administrateurs systèmes mais est relativement méconnue de nombreux utilisateurs de PC. Les commandes utilisables en mode console peuvent être mises dans des fichiers batch pour effectuer des traitements par lots sans intervention d'un utilisateur.

The Windows command line is a mainstay for systems administrators and power users but is relatively unknown to many PC users. The command console may be used in scripts files to perform batch without user intervention.

#### **© 2010 Microsoft Corporation**

 **( [http://www.microsoft.com/resources/documentation/windows/xp/all/proddocs/en - us/batch.m](http://www.microsoft.com/resources/documentation/windows/xp/all/proddocs/en-us/batch.mspx?mfr=true) [spx?mfr=true](http://www.microsoft.com/resources/documentation/windows/xp/all/proddocs/en-us/batch.mspx?mfr=true) )** 

## **NirCmd :**

NirCmd est un petit utilitaire de ligne de commande qui vous permet de faire quelques tâches utiles sans afficher l'interface utilisateur. En exécutant NirCmd avec l'option de ligne de commande simple, vous pouvez écrire et effacer les valeurs et les clés dans le Registre, écrire des valeurs dans un fichier INI, composez à votre compte internet ou vous connecter à un réseau VPN, redémarrer Windows ou d'éteindre l'ordinateur, créer un raccourci dans un fichier, changer le créé / date de modification d'un fichier, de changer vos paramètres d'affichage, éteignez votre écran, ouvrez la porte de votre lecteur de CD-ROM, et plus encore ...

NirCmd is a small command-line utility that allows you to do some useful tasks without displaying any user interface. By running NirCmd with simple command-line option, you can write and delete values and keys in the Registry, write values into INI file, dial to your internet account or connect to a VPN network, restart windows or shut down the computer, create shortcut to a file, change the created/modified date of a file, change your display settings, turn off your monitor, open the door of your CD-ROM drive, and more...

**Copyright (c) 2003 - 2010 Nir Sofer (<http://www.nirsoft.net/utils/nircmd.html>)**

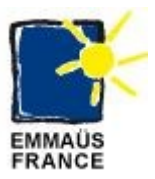

## **Tcl/Tk :**

Tool Command Language (abréviation : Tcl) est un langage de script initialement conçu en **[1988](http://fr.wikipedia.org/wiki/1988)** par **[John Ousterhout](http://fr.wikipedia.org/wiki/John_Ousterhout)** et son équipe à l'**[université de Berkeley](http://fr.wikipedia.org/wiki/Universit%C3%A9_de_Californie_(Berkeley))**. Il s'inspire principalement des langages **[C](http://fr.wikipedia.org/wiki/C_(langage))**, **[Lisp](http://fr.wikipedia.org/wiki/Lisp)**, **[Shell](http://fr.wikipedia.org/wiki/Shell_(informatique))** et **[Awk](http://fr.wikipedia.org/wiki/Awk)**. Ce langage à typage dynamique est multi-plateformes, extensible, facile à apprendre et repose sur douze règles syntaxiques. Tcl s'interface très aisément avec le langage **[C](http://fr.wikipedia.org/wiki/C_(langage))**, ce qui lui permet de servir par exemple d'**[interprète](http://fr.wikipedia.org/wiki/Interpr%C3%A8te_(informatique))** embarqué dans des applications.

En 1990, John Ousterhout développe une extension pour Tcl appelée  $T_k$  qui est une [bibliothèque](http://fr.wikipedia.org/wiki/Biblioth%C3%A8que_logicielle) pour créer des interfaces graphiques portables. Par la suite, le développement de Tk était suffisamment découplé de celui de Tcl pour être utilisé avec d'autres langages. Cependant la combinaison de Tcl et [Tk](http://fr.wikipedia.org/wiki/Tk_(informatique)) reste connue comme langage sous le nom de Tcl-Tk ou Tcl/Tk.

Tcl-Tk fait partie des langages de programmation ayant la propriété d['homoiconicité](http://fr.wikipedia.org/wiki/Homoiconicit%C3%A9) comme pour le [Lisp.](http://fr.wikipedia.org/wiki/Lisp) Nombre d'informaticiens prononcent « Tiqueul » en parlant de *Tcl*, qui signifie chatouiller en anglais (*tickle*). *Tk* est prononcé « ticket ».

Tcl (originally from "Tool Command Language", but conventionally rendered as "Tcl" rather than "TCL"; pronounced as ["tickle"](http://en.wiktionary.org/wiki/tickle) or "tee-see-ell["\[3\]\)](http://en.wikipedia.org/wiki/Tcl#cite_note-2) is a <u>scripting language</u> created by [John](http://en.wikipedia.org/wiki/John_Ousterhout) [Ousterhout](http://en.wikipedia.org/wiki/John_Ousterhout)[.\[4\]](http://en.wikipedia.org/wiki/Tcl#cite_note-3) Originally "born out of frustration,["\[5\]](http://en.wikipedia.org/wiki/Tcl#cite_note-4) according to the author, with programmers devising their own (poor quality) languages intended to be embedded into applications, Tcl gained acceptance on its own. It is commonly used for [rapid prototyping,](http://en.wikipedia.org/wiki/Rapid_prototyping) scripted applications, GUIs and testing. Tcl is used on embedded systems platforms, both in its full form and in several other smallfootprinted versions. Tcl is also used for [CGI](http://en.wikipedia.org/wiki/Common_Gateway_Interface) scripting and as the scripting language for the [Eggdrop](http://en.wikipedia.org/wiki/Eggdrop) bot. Tcl is popularly used today in many automated test harnesses, both for software and hardware, and has a loyal following in the Network Testing and [SQA](http://en.wikipedia.org/wiki/Software_Quality_Assurance) communities.

The combination of Tcl and the [Tk](http://en.wikipedia.org/wiki/Tk_(framework)) [GUI toolkit](http://en.wikipedia.org/wiki/Widget_toolkit) is referred to as Tcl/Tk which is often pronounced "tickle tock."

#### **Tcl/Tk Site Officiel (<http://tcl.sourceforge.net/>)**

**Tutoriels en français (<http://www.framasoft.net/article1105.html>)**

**ActiveState ActiveTcl (<http://tcl.activestate.com/software/tcltk/8.5.html>)**

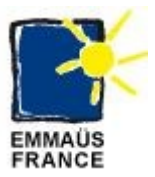

## **freeWrap :**

FreeWrap est un programme qui permet la création d'applications TCL / TK exécutables sans avoir besoin d'un compilateur.

Les exécutables freeWrap sont gratuits et disponibles pour Linux et Windows.

freeWrap is a program that allows creation of stand-alone TCL/TK executable without needing a compiler.

The freeWrap program turns TCL/TK scripts into single-file binary executable programs. FreeWrap can wrap TCL/TK applications that consist of multiple script and binary files. FreeWrap combines all the files together into a single executable file.

Renaming the freeWrap program itself to some other file name causes freeWrap to behave as a a stand-alone, single-file windowing shell (WISH) that can be used to run any TCL/TK script.

freeWrap executables are free and available for both Linux and Windows.

**Copyright (c) 1998-2009 by Dennis R. LaBelle (** <http://sourceforge.net/projects/freewrap> **)**

## **TWAPI :**

Tcl Windows API (TWAPI) permet d'étendre le Tcl à plus de 500 fonctions dans l'API Windows.

L'extension permet d'accéder à l'API Windows à deux niveaux. Une interface directe avec le soutien API Windows fournie directement l'accès aux fonctions de Windows aux commandes Tcl, comme décrit dans Microsoft Windows SDK. L'interface recommandée est une interface de niveau supérieur qui est plus commode, puissante et beaucoup plus facile à utiliser que les premières API Windows.

The Tcl Windows API (TWAPI) extension provides Tcl bindings to over 500 functions in the Windows **API**.

The extension provides access to the Windows API at two levels. A direct interface to the supported Windows API is provided where the Tcl commands directly map to Windows functions as described in Microsoft Windows SDK. The recommended interface is a higher level interface that is more convenient, powerful and much easier to use than the raw Windows API.

**Copyright (c) 2002-2010 Ashok P. Nadkarni (<http://twapi.magicsplat.com/>)**

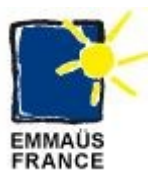

## **AutoIt :**

AutoIt v3 est language de script freeware de type BASIC conçu pour automatiser l'interface graphique Windows et les scripts en général. Il utilise une combinaison de touches simulées, mouvement de la souris et la fenêtre de manipulation / de contrôle dans le but d'automatiser les tâches d'une manière pas possible ou fiable avec d'autres languages (par exemple, VBScript et SendKeys). AutoIt a également un encombrement très faible, il est autonome et fonctionne sur toutes les versions de Windows sans "runtimes" nécessaire!

AutoIt v3 is a freeware BASIC-like scripting language designed for automating the Windows GUI and general scripting. It uses a combination of simulated keystrokes, mouse movement and window/control manipulation in order to automate tasks in a way not possible or reliable with other languages (e.g. VBScript and SendKeys). AutoIt is also very small, self-contained and will run on all versions of Windows out-of-the-box with no annoying "runtimes" required!

#### **Jonathan Bennett and the AutoIt Team (** <http://www.autoitscript.com/autoit3/> **)**

## **PsInfo :**

Visualiseur des information système pour une machine locale ou à distance.

Local and remote system information viewer.

**Copyright (C) 2001-2009 Mark Russinovich - Sysinternals (** <http://www.sysinternals.com/> **)**

## **WindirstatPortable**

WinDirStat est un visualiseur d'occupation et de management de disque dur pour Windows.

WinDirStat is a disk usage statistics viewer and cleanup tool for Microsoft Windows.

#### **(<http://windirstat.info/>)**

### **PC-decrapifier**

PC-decrapifier est un programme conçu pour supprimer ou de désinstaller une liste spécifique des logiciels indésirables d'une manière silencieuse. Il peut être utilisé pour enlever la plupart des logiciels ennuyeux qui sont généralement livrés avec les nouveaux PC.

The PC Decrapifier is a program designed to remove or uninstall a specific list of unwanted software in an unattended fashion. It can be used to clean off most of the annoying software that is typically shipped with new Pcs.

#### **© 2010 (<http://pcdecrapifier.com/>)**

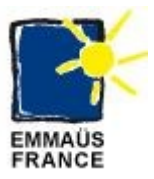

#### **OCCT (OverClock Checking Tool)**

OCCT est un outil de test de stabilité d'une machine pour vérifier son comportement lors de travaux de calculs intensifs. Cet outil est essentiellement utilisé par les adeptes du sur-cadencement des micro-ordinateurs.

OCCT is a tool for testing the stability of a machine to check its performance in compute-intensive work. This tool is mainly used by followers of over-clocking of micro-computers.

**Tetedeiench (** <http://www.ocbase.com/perestroika/index.php> **)**